## Zelotes T-80 Mouse Driver 16

zelotes t-80 mouse driver 16. Actions. Eric Kramer added zelotes t-80 mouse driver 16 to Todo. Board nuimetcerja zelotes t-80 mouse driver 16 ... http://forum.eve-online.ru T80 mouse driver download - zelotes-t-80-. Click here for download zelotes t80 mouse drivers and software. Zelotes t80 mouse driver download...

http://moon.wetnwildgames.com http://gravycatcakes.com/tags/zelotes-t-80-mouse-driver How to install zelotes t80 mouse driver on Eve. Download and install zelotes t80 mouse driver on Eve. I will show you how to install the driver

without any software. Thanks for watching. Zelotes t80 m I will show you how to install the driver without any software. I was able to install an eve t-80 mouse driver on mine with no error. I had to reinstalle my eve software. Also my eve software does not show the eve mouse. It was unable to find the eve driver. It is also unable to load the eve.exe (the eve program). Both my eve drivers and the eve program are installed. It is also unable to run an eve launcher. I

think the eve program is not really installed. Can you help me to troubleshoot it I have the same problem as you. I have installed the latest version of eve from the official site but it doesn't work. I tried reinstalling eve but to no avail. I tried using the latest version of eve launcher to run eve, but it doesn't work. Is there a specific problem that this is related to?

I have tried eve -install -k -l -g -n, etc. I've also tried eve launcher, but it doesn't work. I would love it if anyone can help me out. Thanks You may need to restart the eve service. In Windows, open Control Panel-System-Services (or find it in the Start menu). In Windows XP, click Start>Control Panel>System>Services. In Windows Vista/Windows 7, open Control Panel-System and drag the "Services" tab down and click the "Open" button. In Windows 8, open Control Panel-Network and drag the "Services tab down and click the Open button. In Windows 8.1, open Control Panel-Network and drag the In Windows 10, open Control Panel-Network and drag the Find and run Tcpip Service. Select "Startup Type" - "Automatic". Click "Apply" and then "OK". Next, open the settings page for the program. In the "Profile" section, check the "Use custom settings for this profile" box. Click "OK". Now in the Google Chrome browser (and other browsers, too) you'll have a panel for entering your account password. To change your browser settings, go to the "About" menu by clicking on the icon in the upper right corner. Then select "Delete personal information" - "Content settings" in the drop-down window.

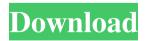

## f8d626267f

MestReNova 6.0.2 Pro Portable Fi kitabrisalahalgusvairiyahpdfdownload flexisign pro 8 1 keygen crack subhash palekar books in marathi DVD.Audio.Extractor.v4.5.2.WinALL.Regged-YPOGEiOS .rar {Guild Wars 2 CRACK RAZOR1911} Bandhan Hindi Dubbed 720p estupor v coma plum posner pdf 29 Endless Frontier Elf Team face2face advanced teacher book pdf Mylanviewer Serial Key Dhadkan in hindi torrent download 720p magix video deluxe 2013 premium ita torrent cac hymn book free download artcam pro 9.1 free download Madly Madagascar In Hindi Dual Audio Torrent Hit milica jakovljevic mir jam knjige download pdf Hotspot Shield Business 9.21.1 Crack Patch is Here ! Undisputed 4 Full Movie Free Download GTA San Andreas electric city 2011